#### **МУНИЦИПАЛЬНОЕ АВТОНОМНОЕ ДОШКОЛЬНОЕ ОБРАЗОВАТЕЛЬНОЕ УЧРЕЖДЕНИЕ «ЦЕНТР РАЗВИТИЯ РЕБЁНКА – ВАРАКСИНСКИЙ ДЕТСКИЙ САД»**

#### **«Создание мультфильмов вместе с детьми»**

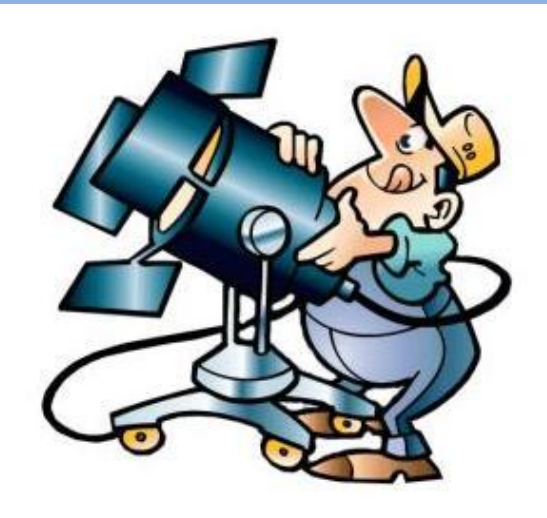

Подготовила: Воспитатель Баушева Р.С.

**Анимация** - (лат. animatio — одушевлённость) — метод создания серии снимков, рисунков, цветных пятен, кукол или силуэтов в отдельных фазах движения, с помощью которого во время показа их на экране возникает впечатление движения существа или предмета.

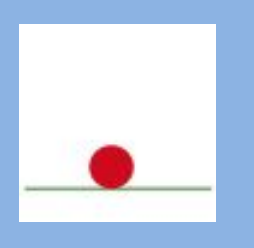

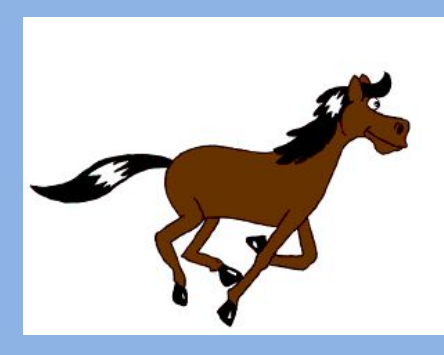

**Мультипликация** - (от лат. multiplicatio — умножение, увеличение, возрастание, размножение) — технические приёмы создания иллюзии движущихся изображений с помощью последовательности неподвижных изображений (кадров), сменяющих друг друга с некоторой частотой.

### Виды анимации

#### **Виды анимации**

- ✔ Г**рафическая** (рисованная) анимация классический вид анимации, где объекты рисуются вручную (сегодня часто рисунки переносят на компьютер).
- ✔**Объемная** (материальная) анимация объекты с отдельными элементами материального мира (куклы, пластилин, иголки, др.).
- ✔**Компьютерная** анимация вид анимации, в котором объекты создаются с помощью компьютера. Разделяют 3D и 2D (включая также flash-анимацию)

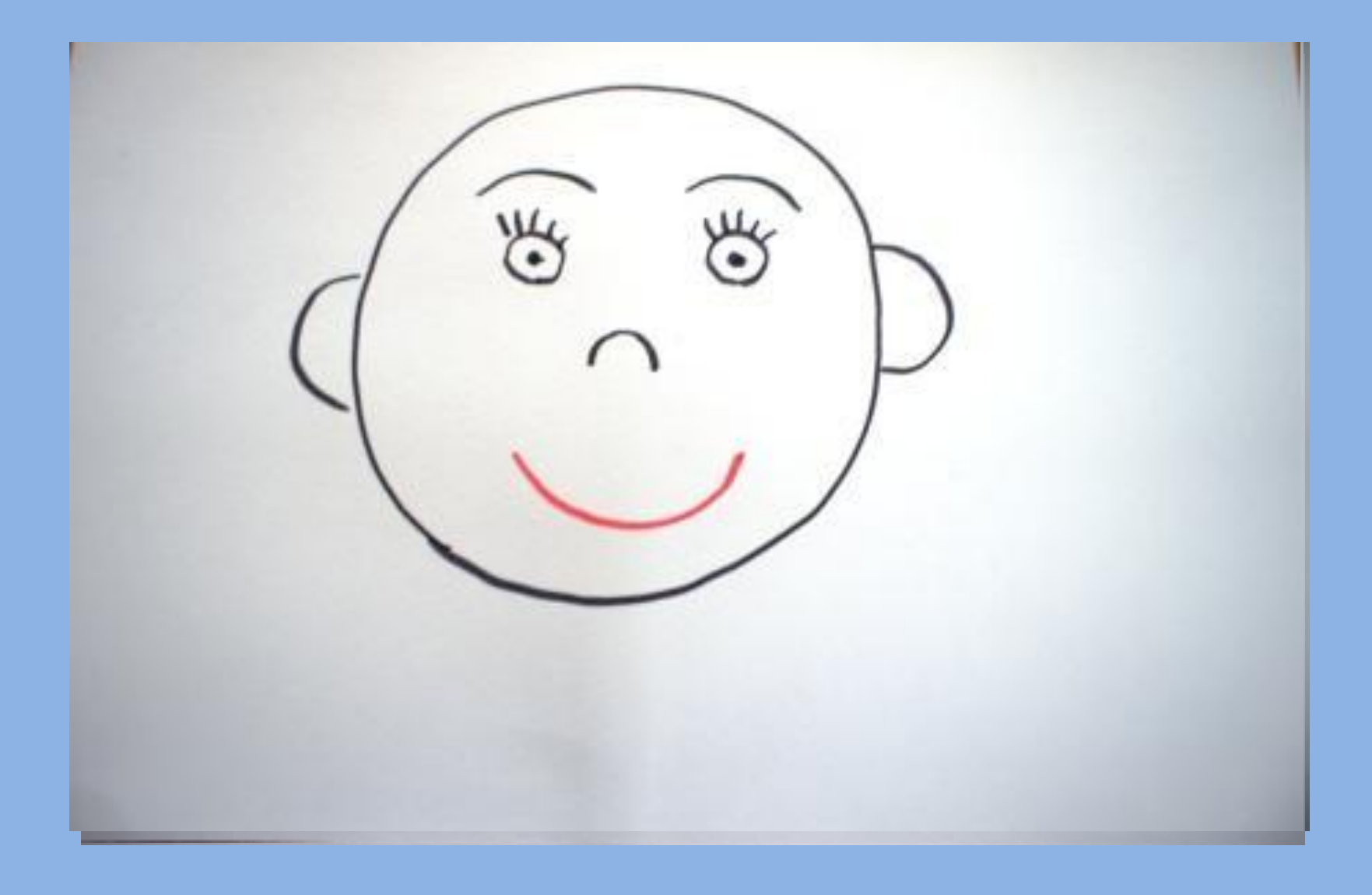

## **Мультфильм-рисунок**

## **Пластилиновый мультфильм**

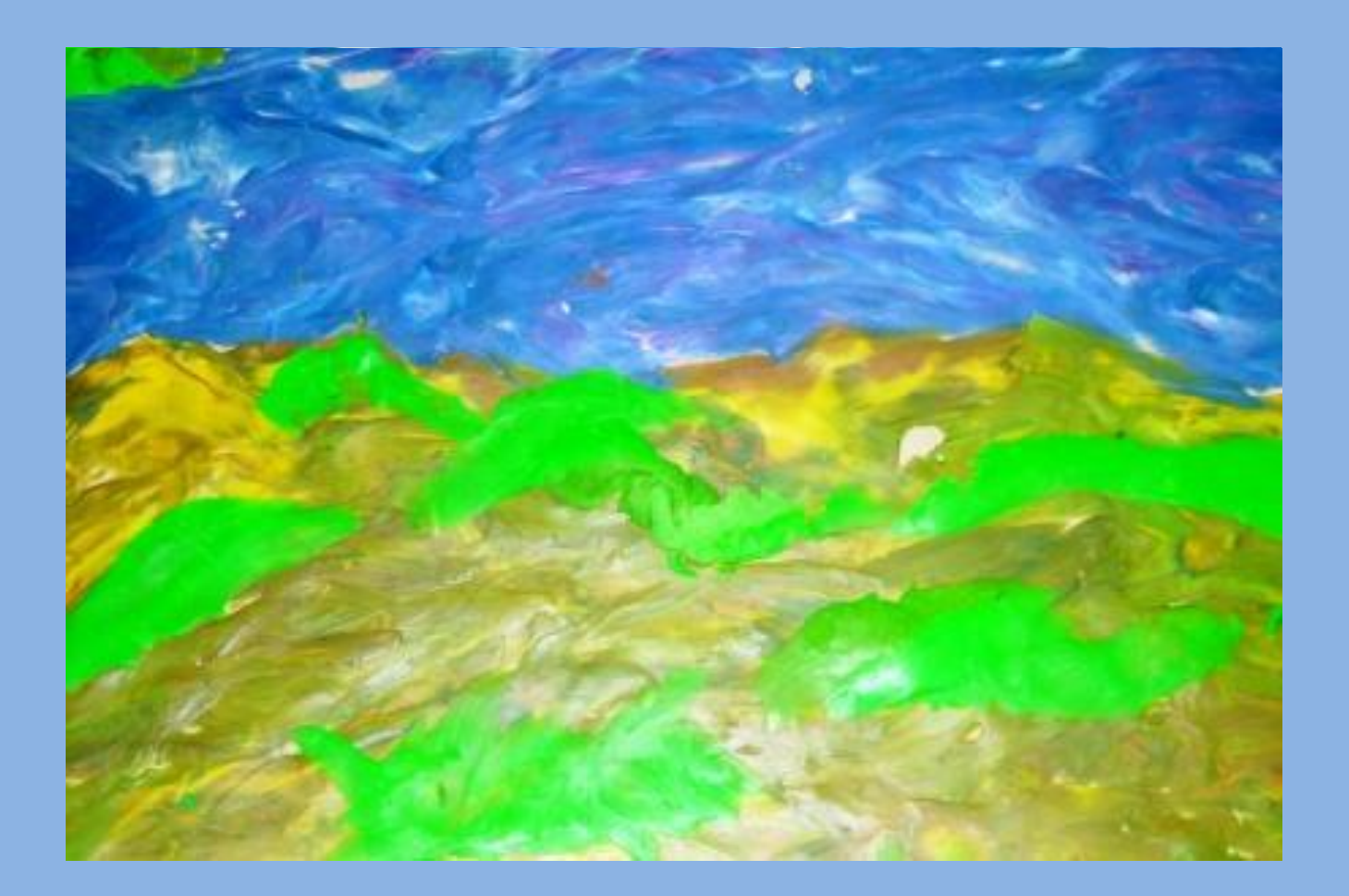

## **Мультфильм-аппликация**

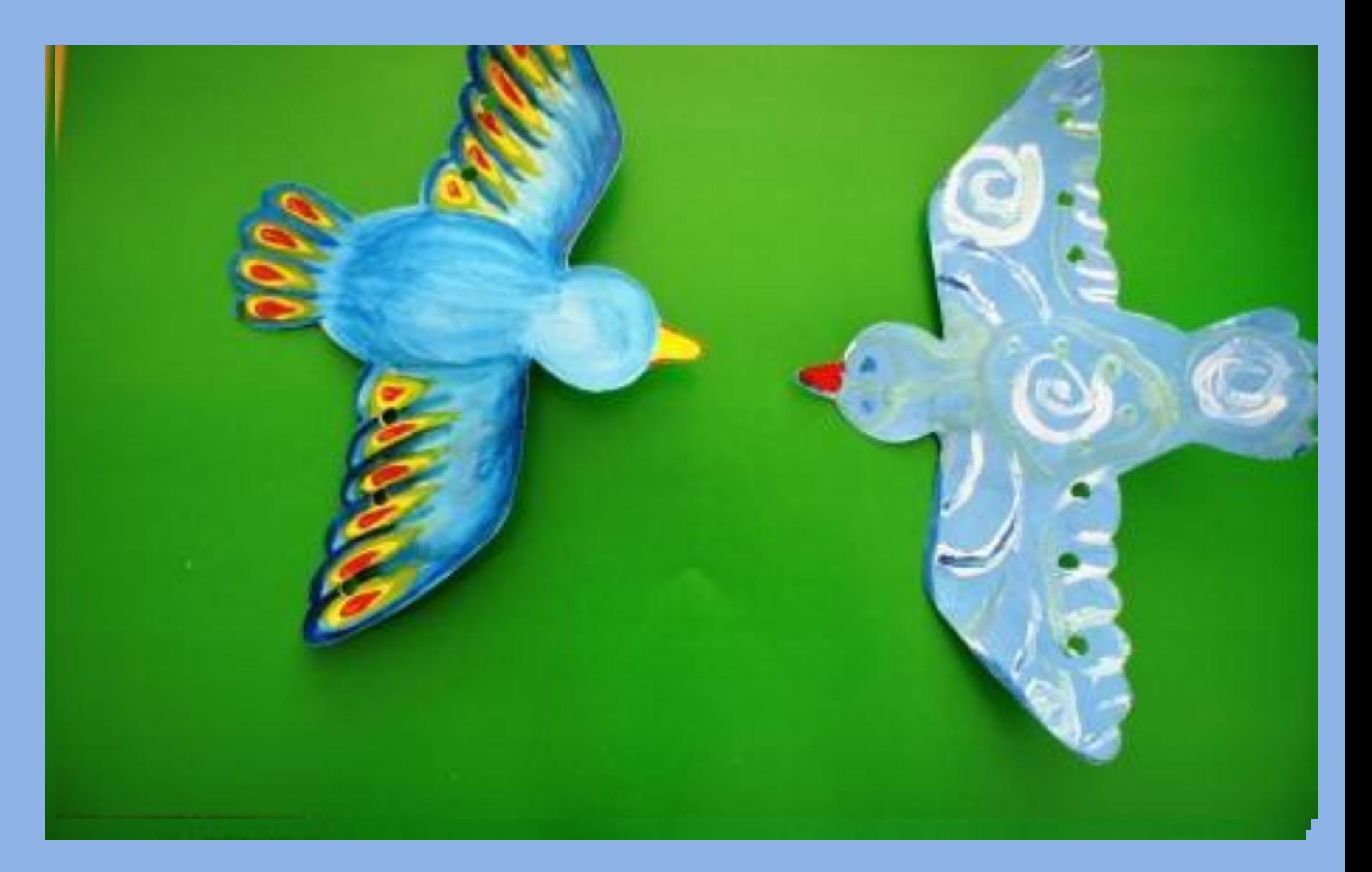

#### **Компьютерная анимация**

Расстановка ключевых кадров производится аниматором. Промежуточные же кадры генерирует специальная программа. Этот способ наиболее близок к традиционной рисованной мультипликации, только роль фасовщика берёт на себя компьютер, а не человек.

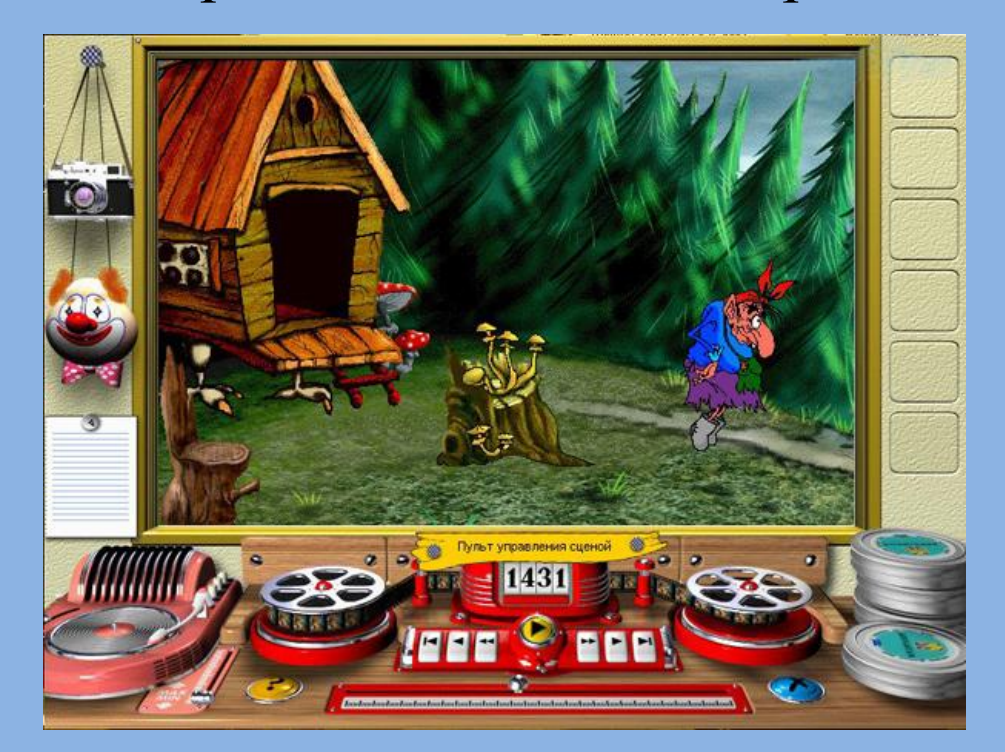

#### **Создание компьютерных анимации**

#### **2D - ан dia Flash •Ulead GIF Animator •MS GIF Animator •ПервоЛого •Synfig Animation Studio •Системы 3D -анимации •3D Studio Мах •Системы с функцией анимации •MS PowerPoint •MS Movie Maker •Adobe After Effects •Paint Shop •Adobe Photoshop** Специализированные системы Неспециализированн ые системы

**•Языки програм-мирования •Borland Turbo Pascal** 

## Создаем мультфильм

## **Предварительная работа**

1.Беседы с детьми на тему о мультипликации:

- -История мультипликации,
- Профессии взрослых, участвующих в создании мультфильма;
	- 2. Просмотр различных мультфильмов (рисованных, пластилиновых, кукольных, компьютерных, 3D);
	- 3. Знакомство с цифровым фотоаппаратом, основными правилами пользования им;
	- 4. Знакомство с компьютером, основными правилами по технике безопасности, элементарными правилами пользования, программами.

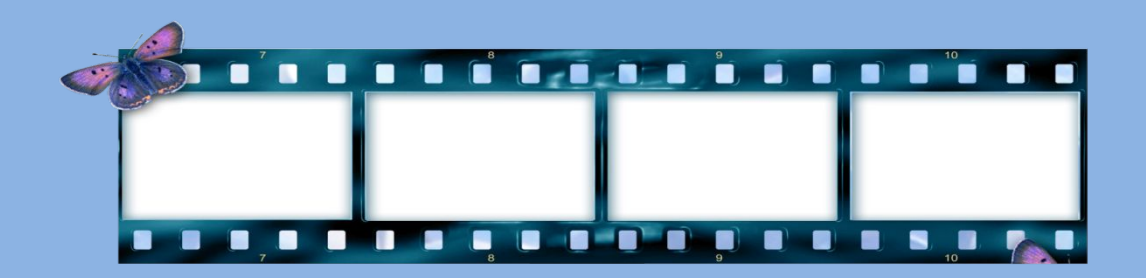

## **Оборудование и материалы**

- ▣ Фотоаппарат
- ▣ Компьютер, программы для создания мультфильма
- ▣ Диктофон, микрофон, телефон, ноутбук.
- ▣ Материалы для создания фона персонажей в зависимости от выбранной технологии

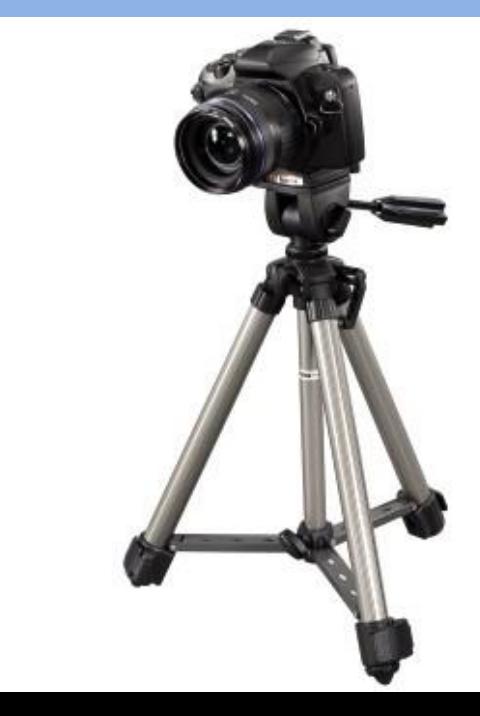

## **Этапы работы**

1. Создание замысла; 2. Составление сценария (авторского или на основе произведений художественной литературы);

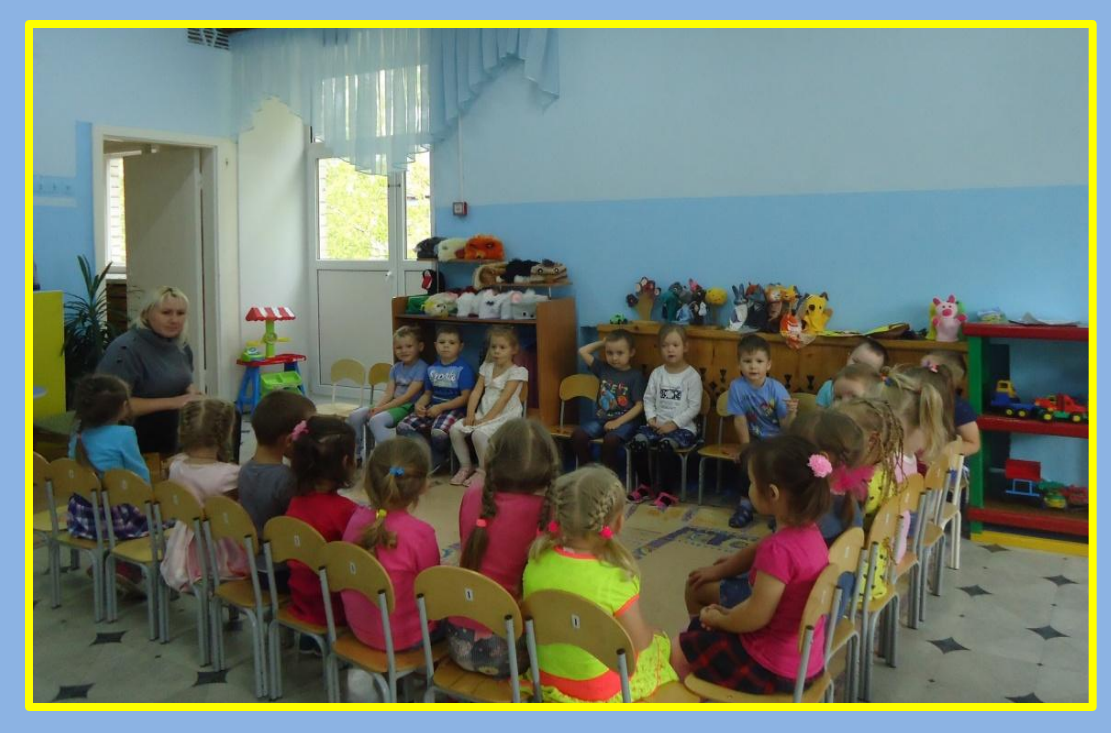

#### 3. Подготовка фона: ширмы, декораций в зависимости от вида мультфильма;

4. Создание героев

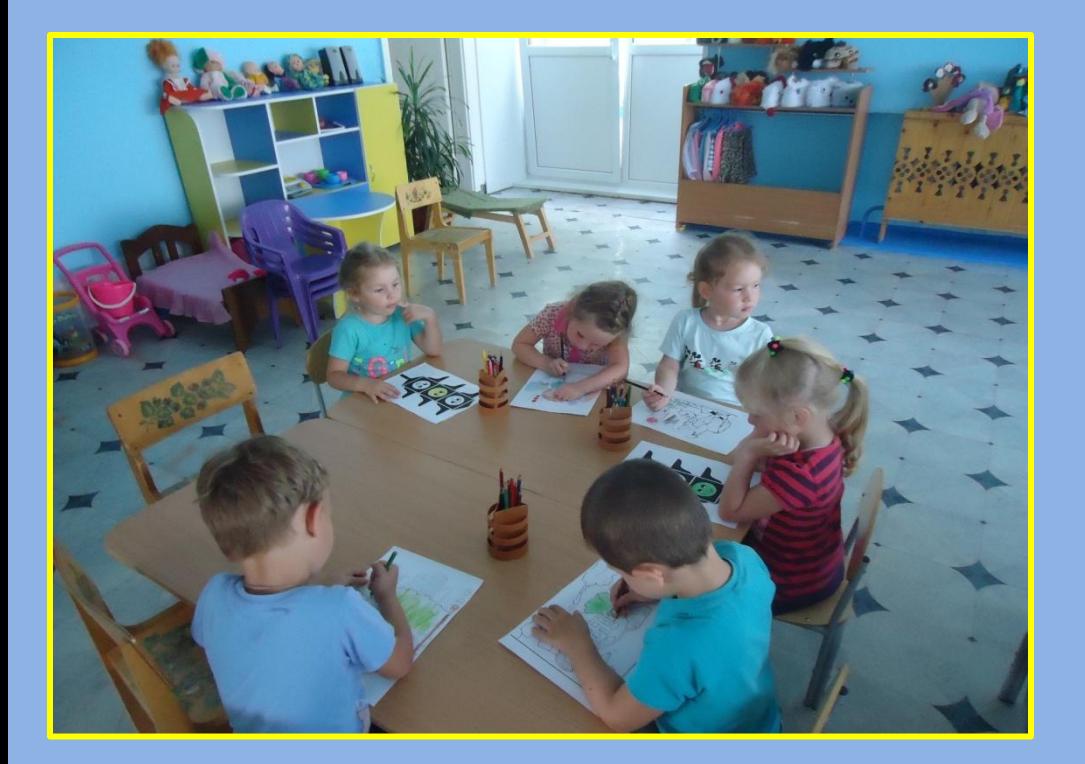

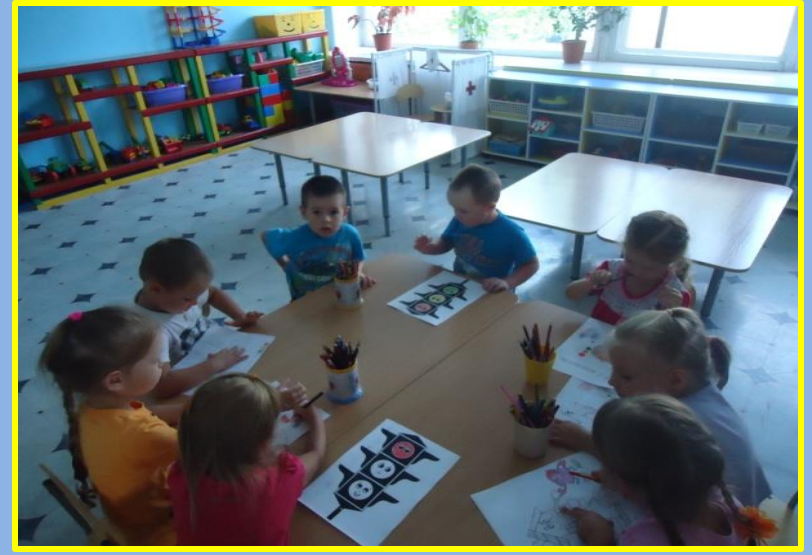

#### **5. Съёмка**

- Первым делом сделайте 2-3 кадра пустого фона. Потом у нас должны появиться персонажи. Персонаж появляется от самой границы кадра, двигается приблизительно на 1 см.
- Расчет времени: обычно 4-6 кадров в секунду
- Соответственно, при скорости 6 кадров в секунду для минуты фильма нужно сделать 240 фотографий
- После съемки 10-15 кадров прокручиваем кадры в просмотровом режиме в быстром темпе, примерно так движение будет выглядеть

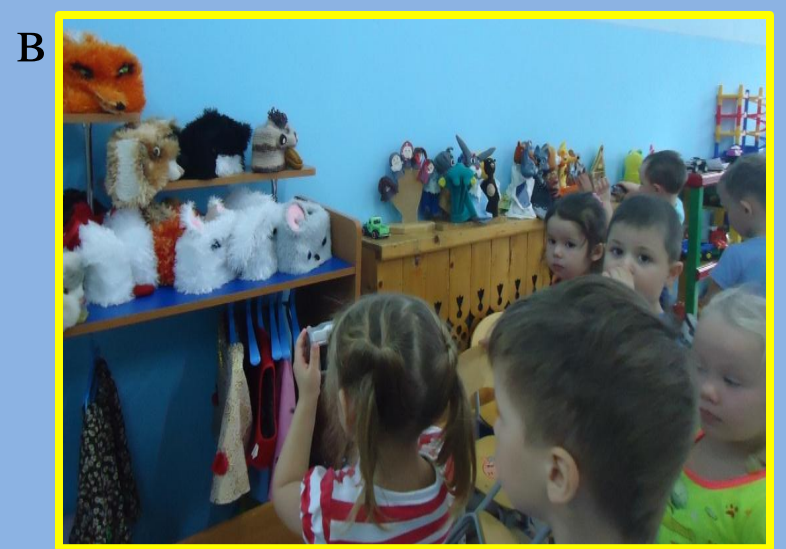

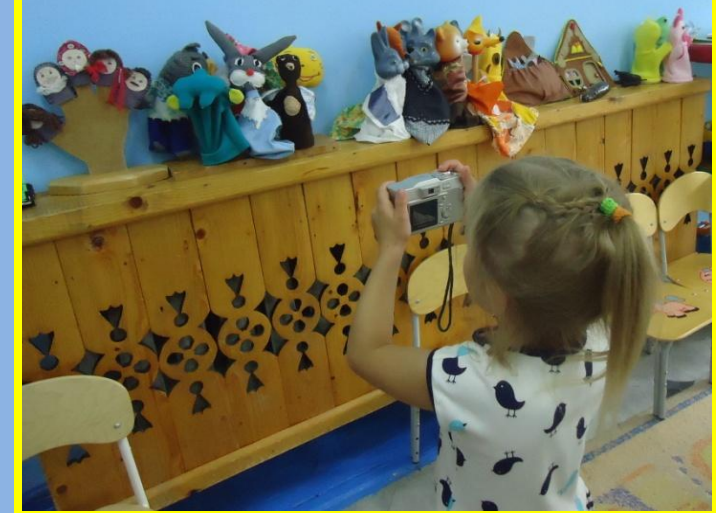

#### **6. Запись звука**

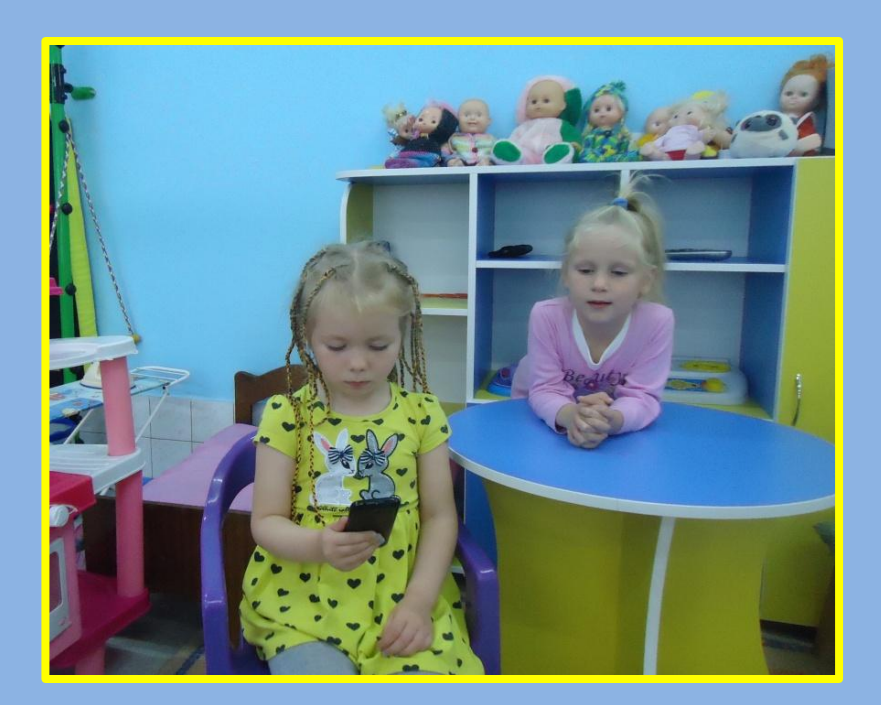

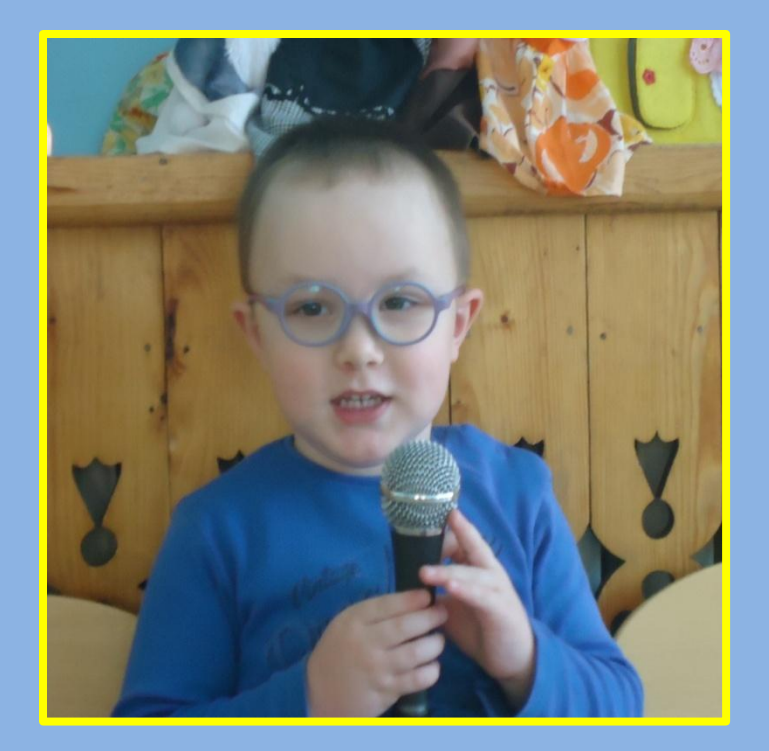

#### **7. Монтаж**

#### **Программы для монтажа:**

- ▣ Windows Movie Maker
- ▣ Sony Vegas
- ▣ Coral video
- ▣ Movavi
- ▣ Киностудия Windows Live
- ▣ и др.

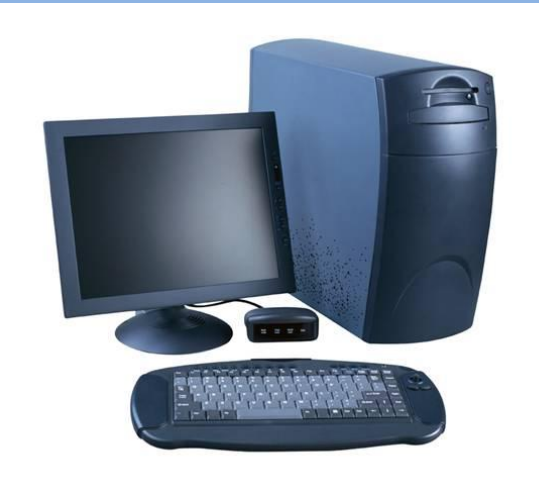

*Сохраните видео в следующем формате:* MPEG4; AVI; WMV; WMX; MOV

**Все имеющиеся фотографии, аудиозаписи сохраните в единой папке**

#### **8. Создание титров**

В титрах укажите фамилии авторов и участников созданного мультфильма;

Интересным дополнением к самому мультфильму станет презентация процесса создания мультфильма **(не более 30-50 сек)**.

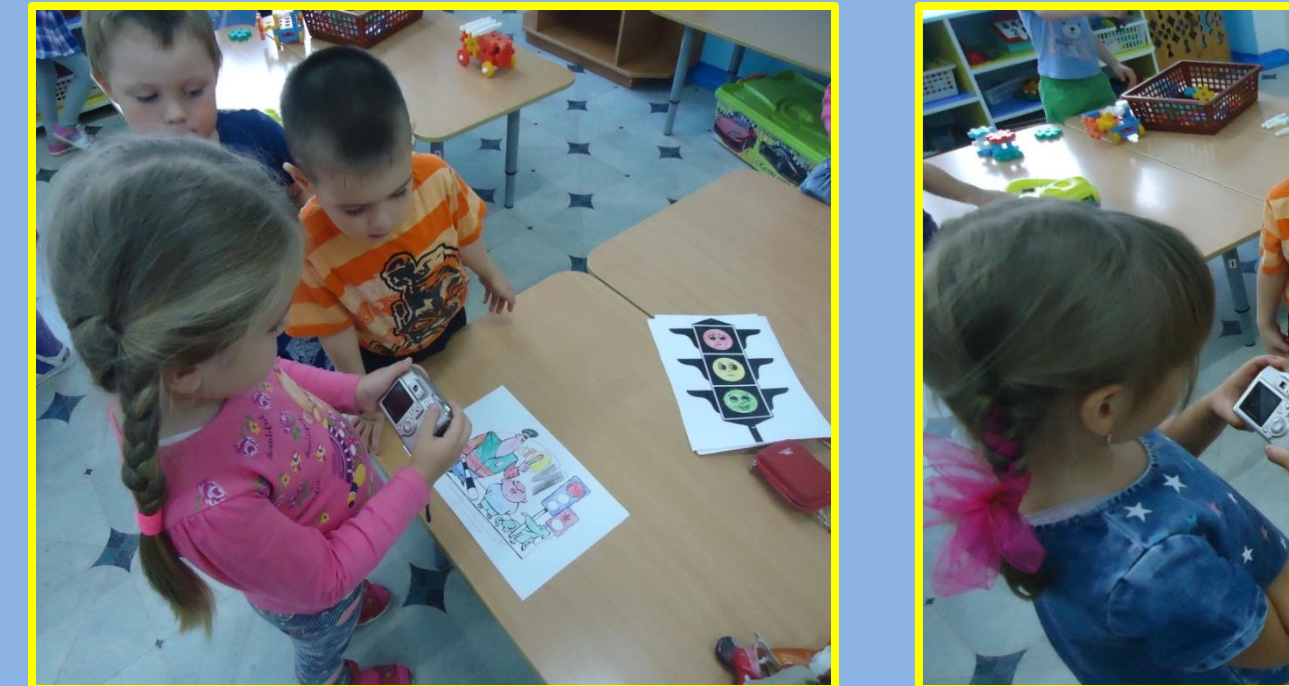

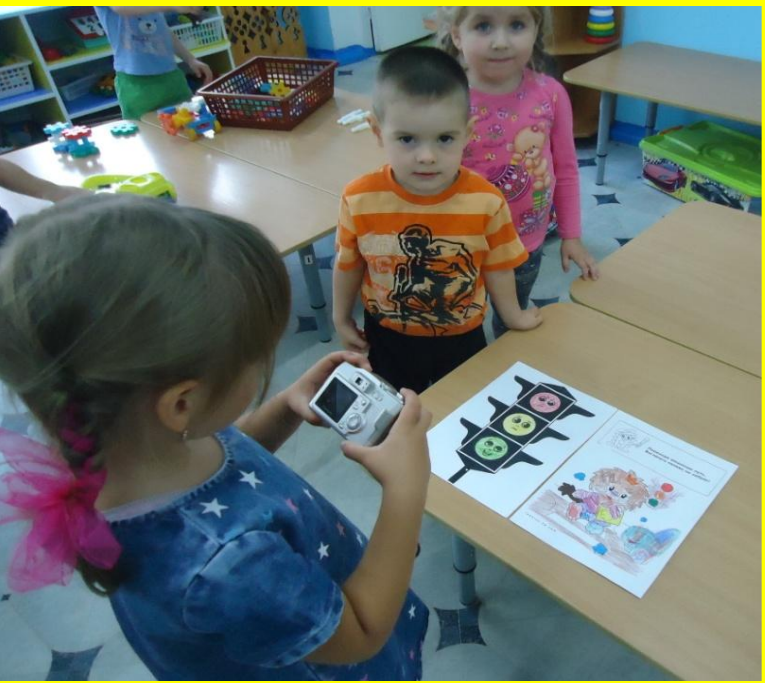

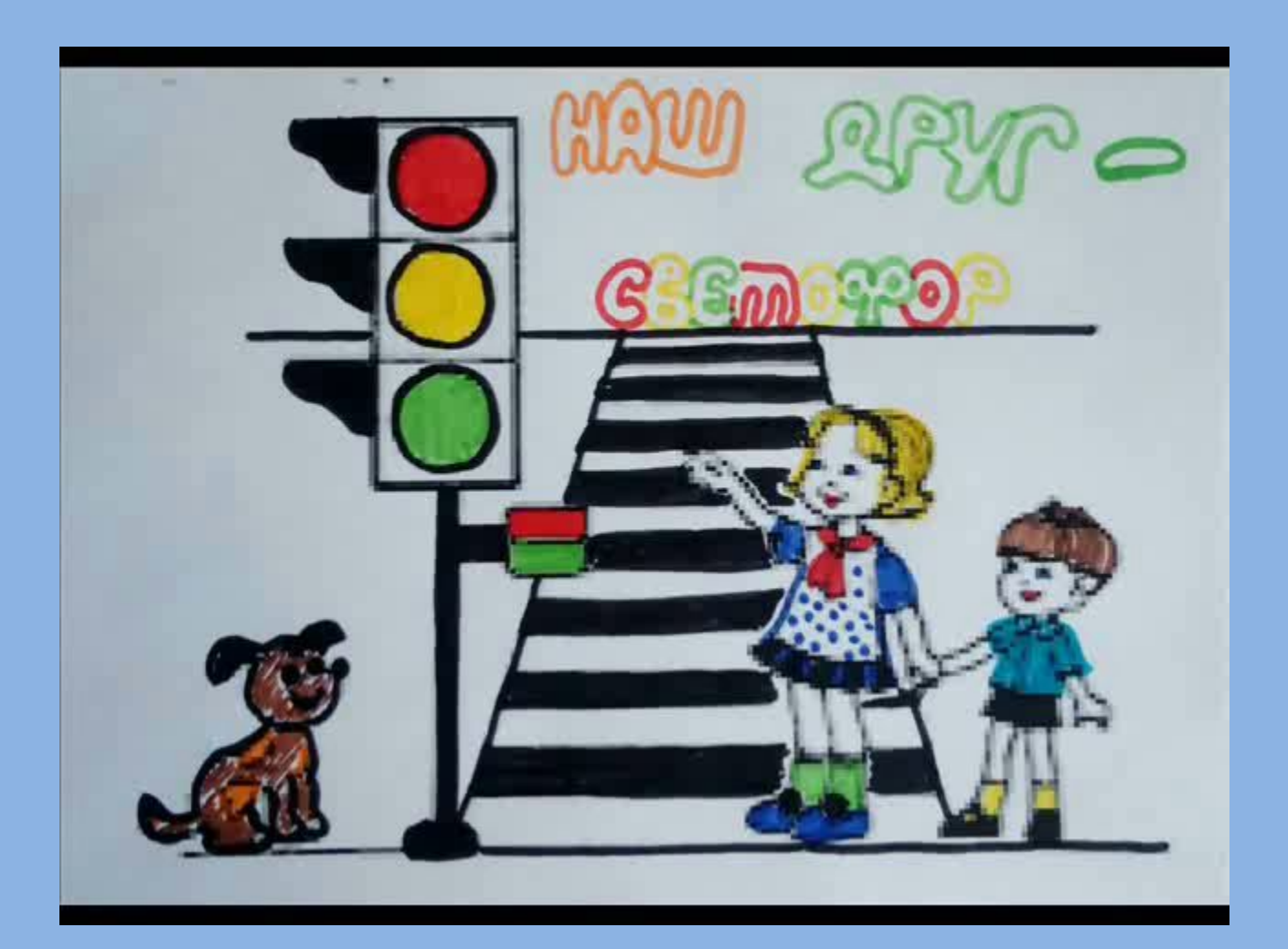

### **Демонстрация фильма**

**Секрет успеха**

✔Передний план открыт и не загораживает персонажей ✔Статичные предметы (фон) не подвижны в кадре ✔В декорациях могут происходить изменения (подул ветерветки дерева качнулись, слетели листья и т.д.) ✔В кадр не должны попадать посторонние предметы (тени, руки аниматоров) ✔Во время записи звука – абсолютна тишина в «студии»! ✔Приветствуется наличие звуковых эффектов (скрип двери, лай собаки, шум моря )

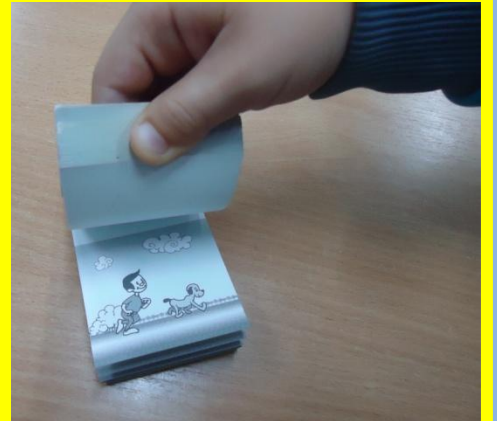

## **Результаты совместной работы по созданию мультфильма**

Раскрытие творческого потенциала воспитанников;

- ПАктивизация мыслительного процесса и позн интереса;
- Развитие эстетических способностей;
- ПФормирование представлений о создании мул истории мультипликации;
- Формирование навыков работы в творческом коллективе с распределением ролей и задач.

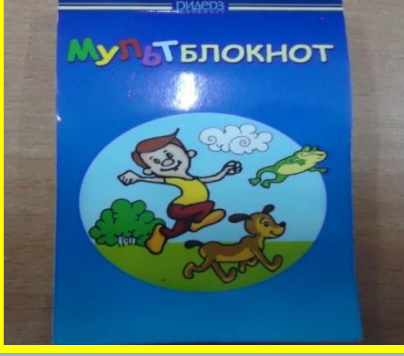

# **Спасибо за внимание!**